# **TISHP** STRATEGIC HEALTHCARE PROGRAMS

# **SHP Dashboard Updates:**

**Alert Management & PDGM Revenue**

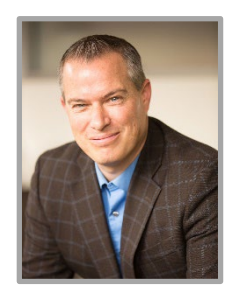

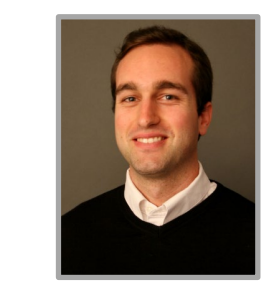

**Zeb Clayton**

## **Doug Balser**

Education Development Manager

**Zep Stayton**<br>VP of Client Services Education Development Winning Wednesday Webinar Series

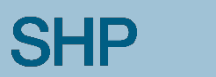

## **Learning Objectives**

- Overview of New Dashboard Tools
- Alert Management
	- **F** Introduction to New Widgets
	- *The New Alert Impact Report*
	- *Use Cases*
- PDGM Revenue Review
	- *Introduction to New Widgets*
	- *Use Cases*

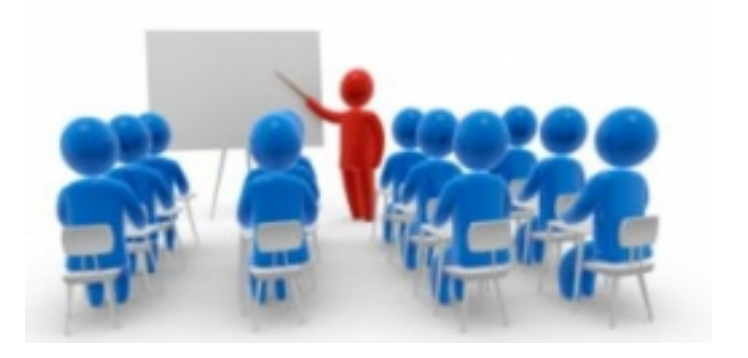

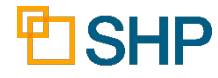

#### **Navigating to the Dashboard Features**

- ▸ Log in to SHP [\(www.shpdata.com\)](http://www.shpdata.com/)
- ▸ Click on the **Dashboard** option on the menu, then select one of the new **views/tabs** which have been added to your personal Dashboard

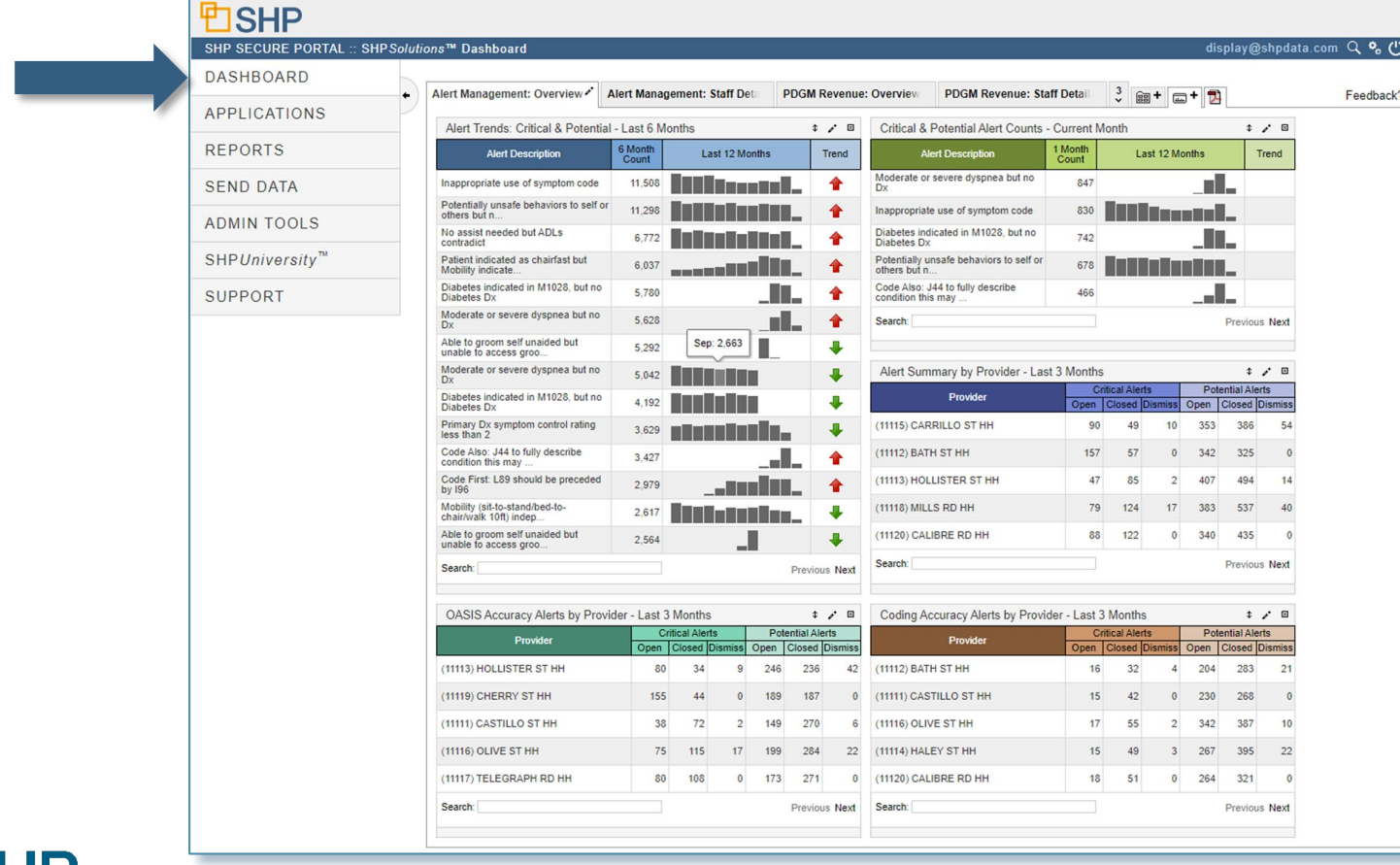

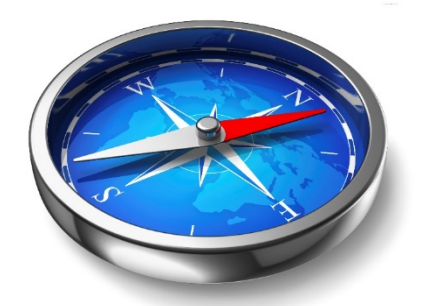

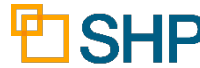

## **Getting Started with the New Dashboard**

#### **Preset Views Available**

- ▸SHP has created new preset Dashboard views to help get you started with these new tools
- ▸These views were created in collaboration with our clients to address the most commonly requested use cases not already covered by our **Dashboard**

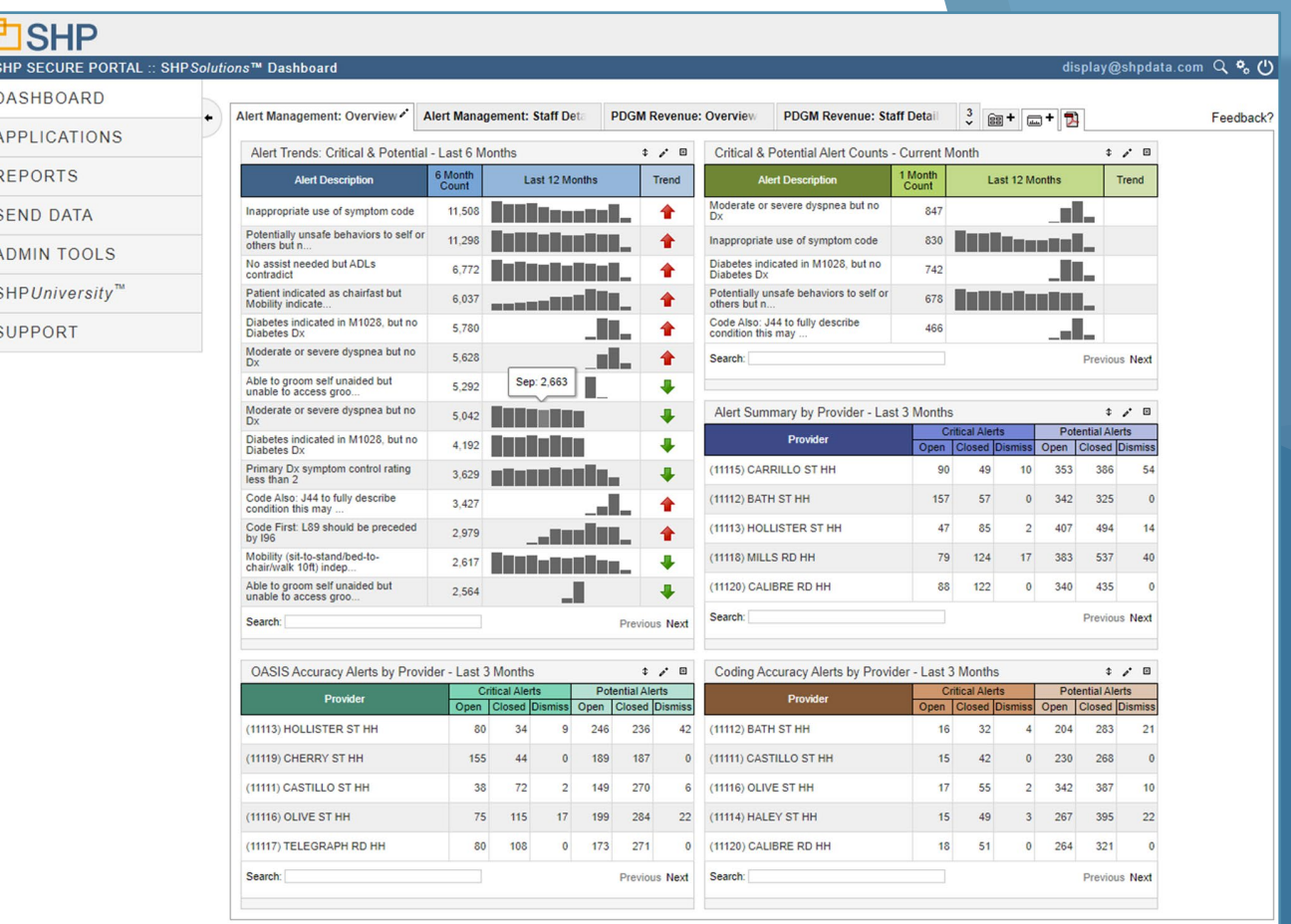

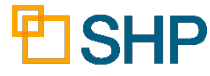

## **Getting Started with the New Dashboard**

#### **The New Preset Views Include:**

- ▶ Alert Management: Staff Detail
- ▸Alert Management: Overview
- ▸PDGM Revenue: Staff Detail
- ▸PDGM Revenue: Overview

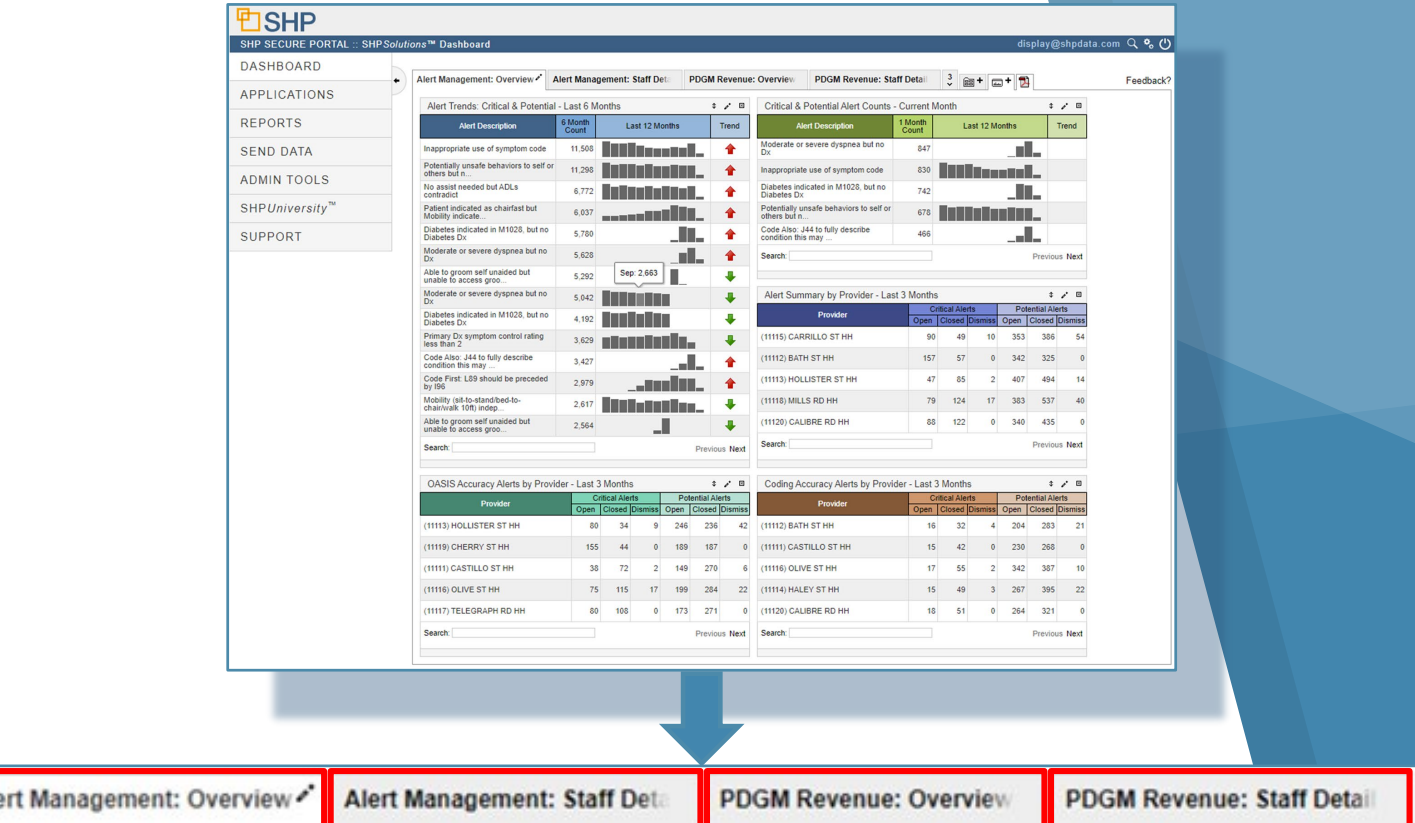

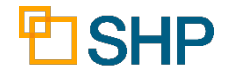

## **How to Add a New View or Widget**

- ▸Click on the "Add View" box to add a new view
- ▸Click on the "Add Widget" box to add a widget to a view

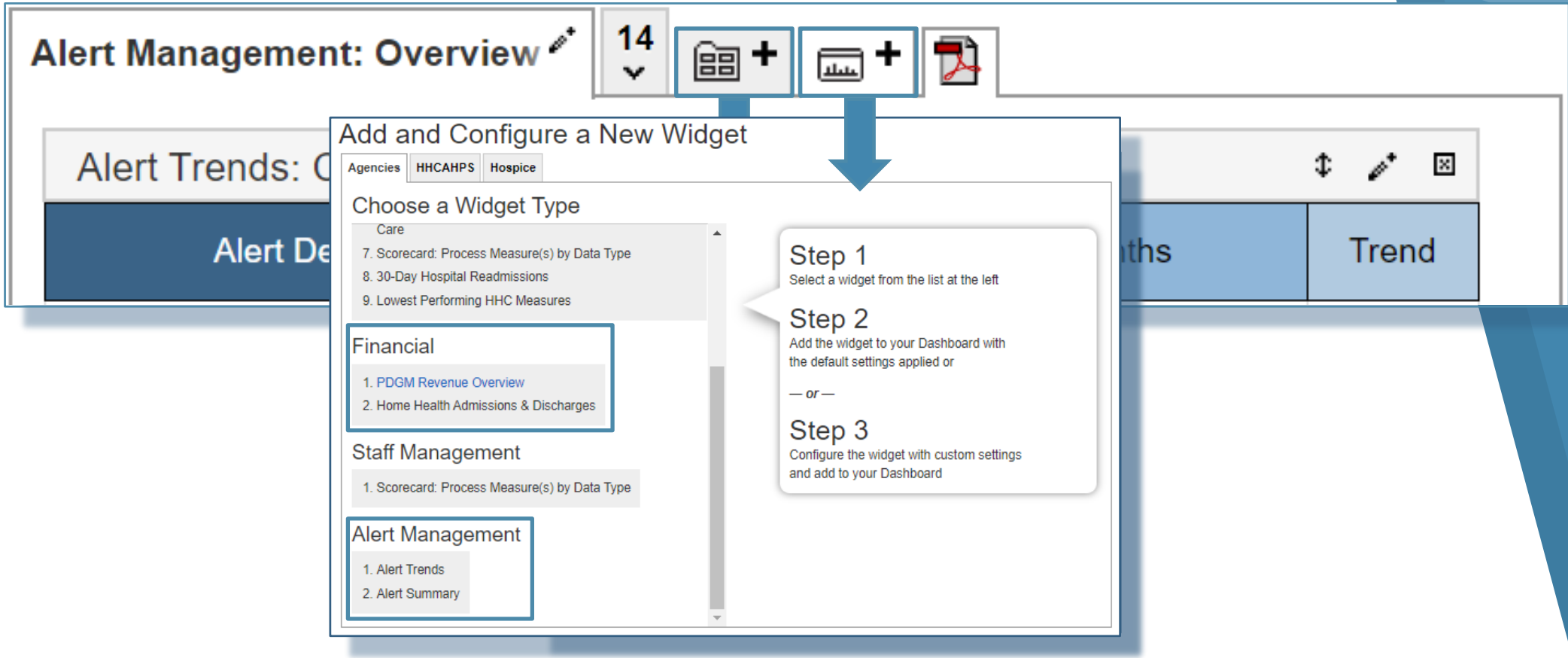

## **Customizing Your Views and Widgets**

▸Click on the wand on each widget to configure the details

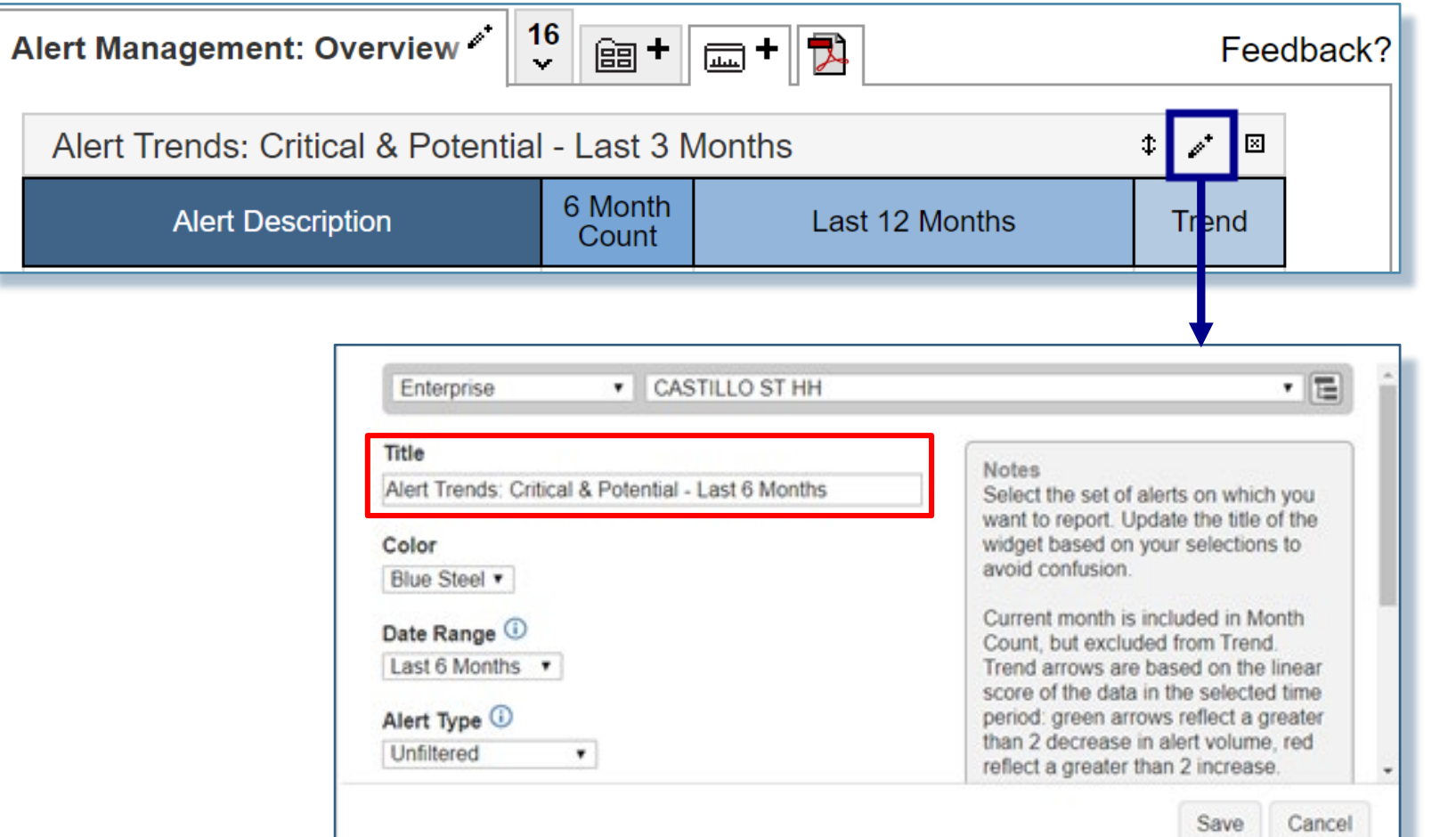

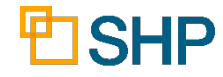

# **Alert Management Views and Use Cases**

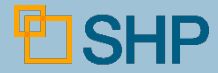

#### **New Alert Management Views**

▸ The Default Views below are available to all SHP users

#### Overview: High Level Staff Detail: Specific

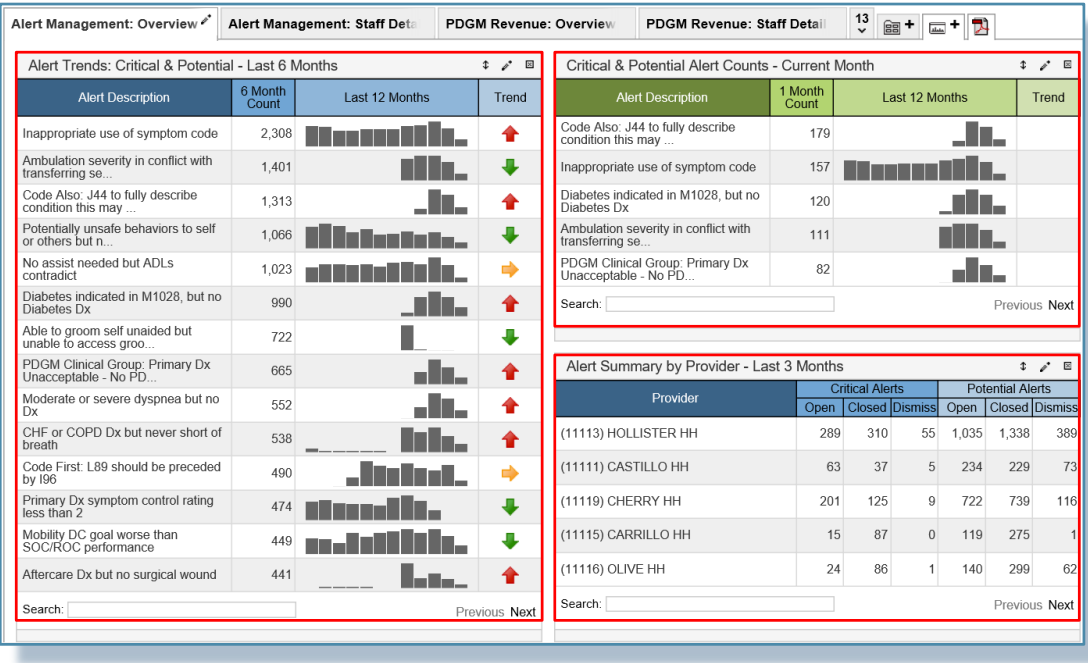

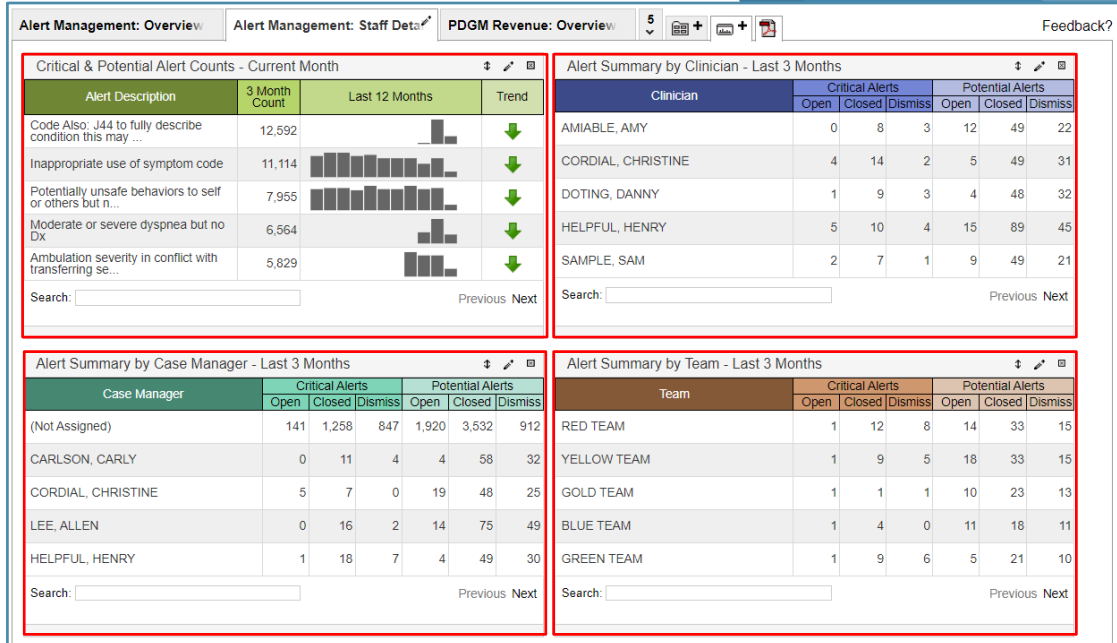

#### **Color Coded Widgets to Stay Organized**

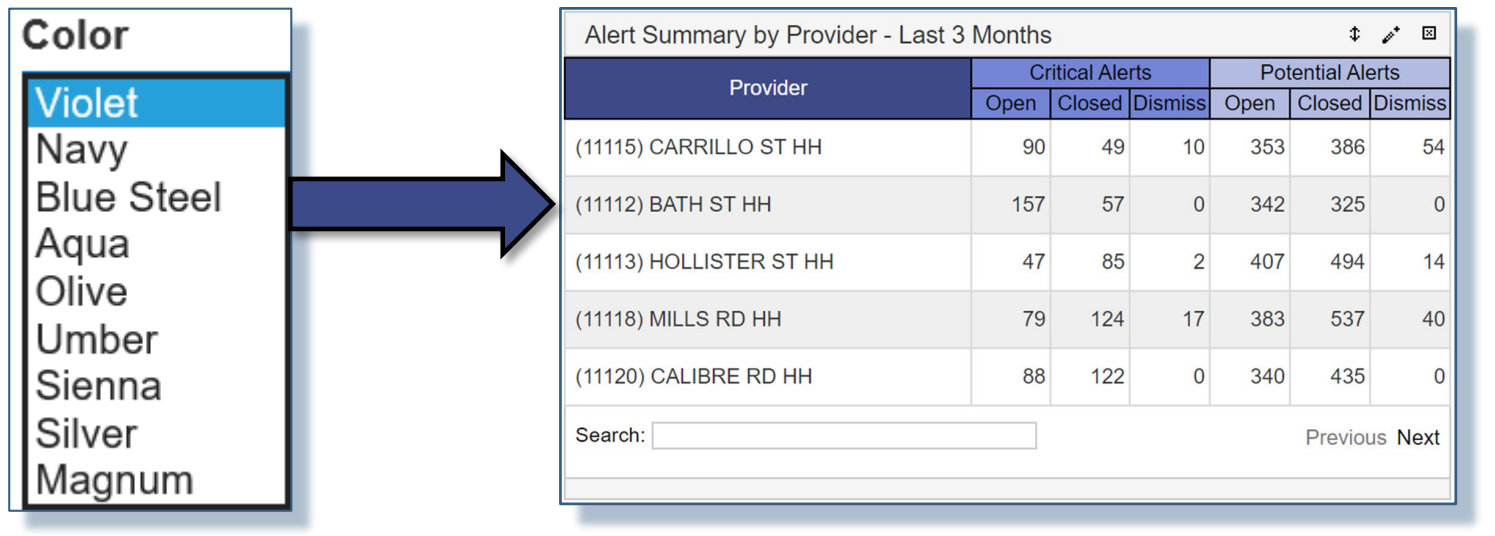

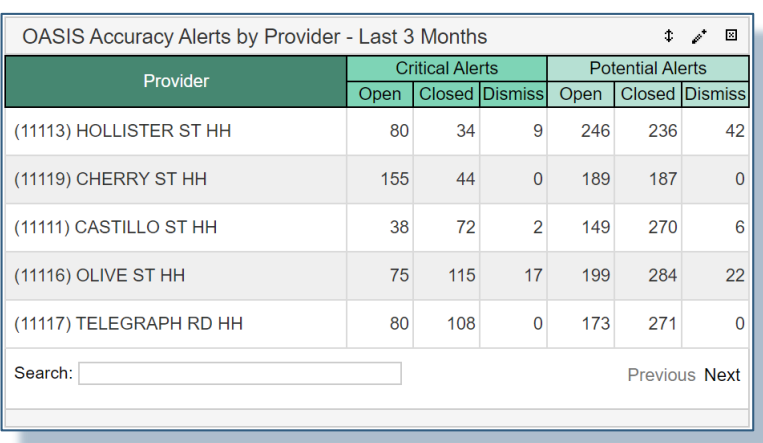

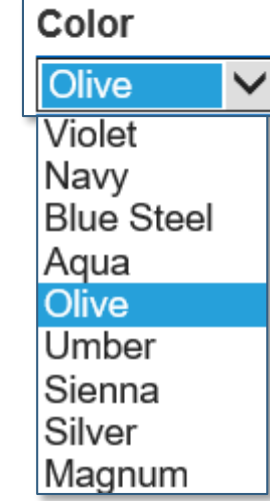

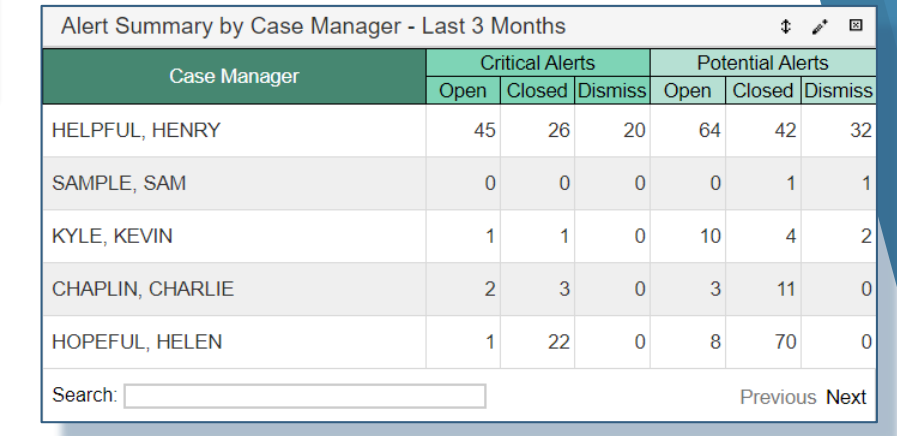

## **Alert Management Customizations**

- ▸ Within the widget customization box, select from a variety of options, including:
- ▸ Provider Level, Title, Color, Date Range, Alert Type, Alert Severity, Alert Status and Assessment Reason

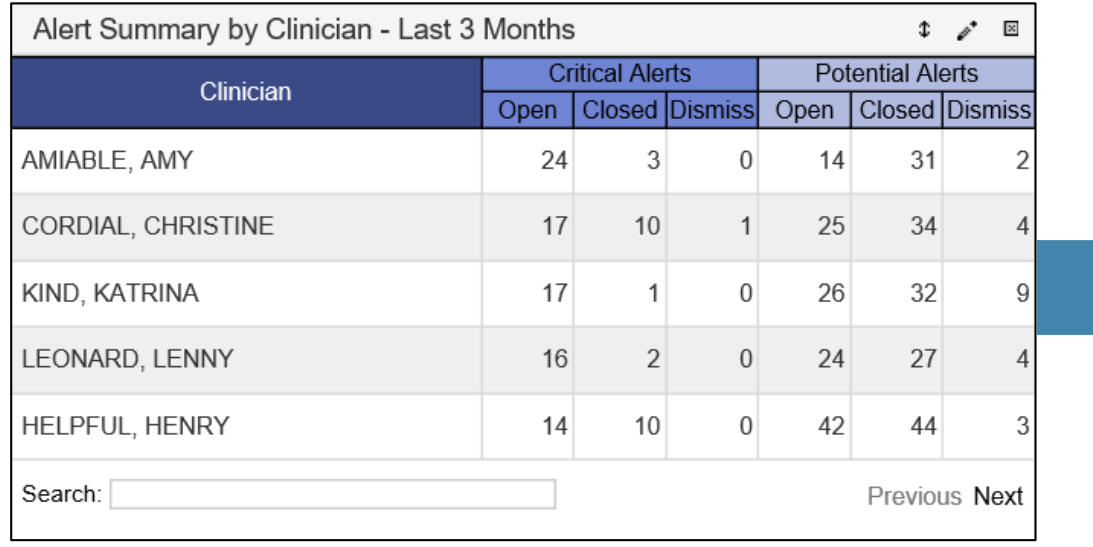

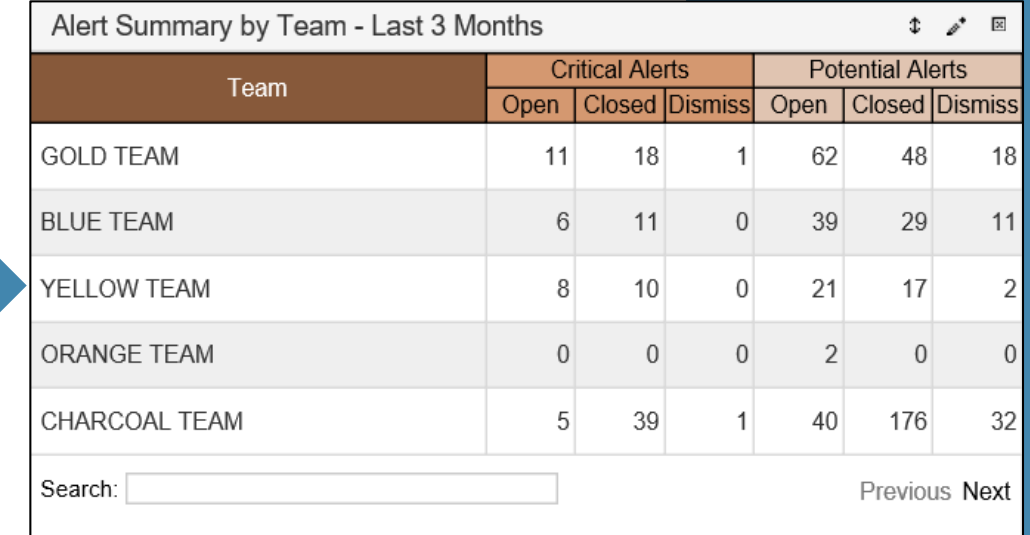

#### **Introducing the NEW Alert Impact Report!**

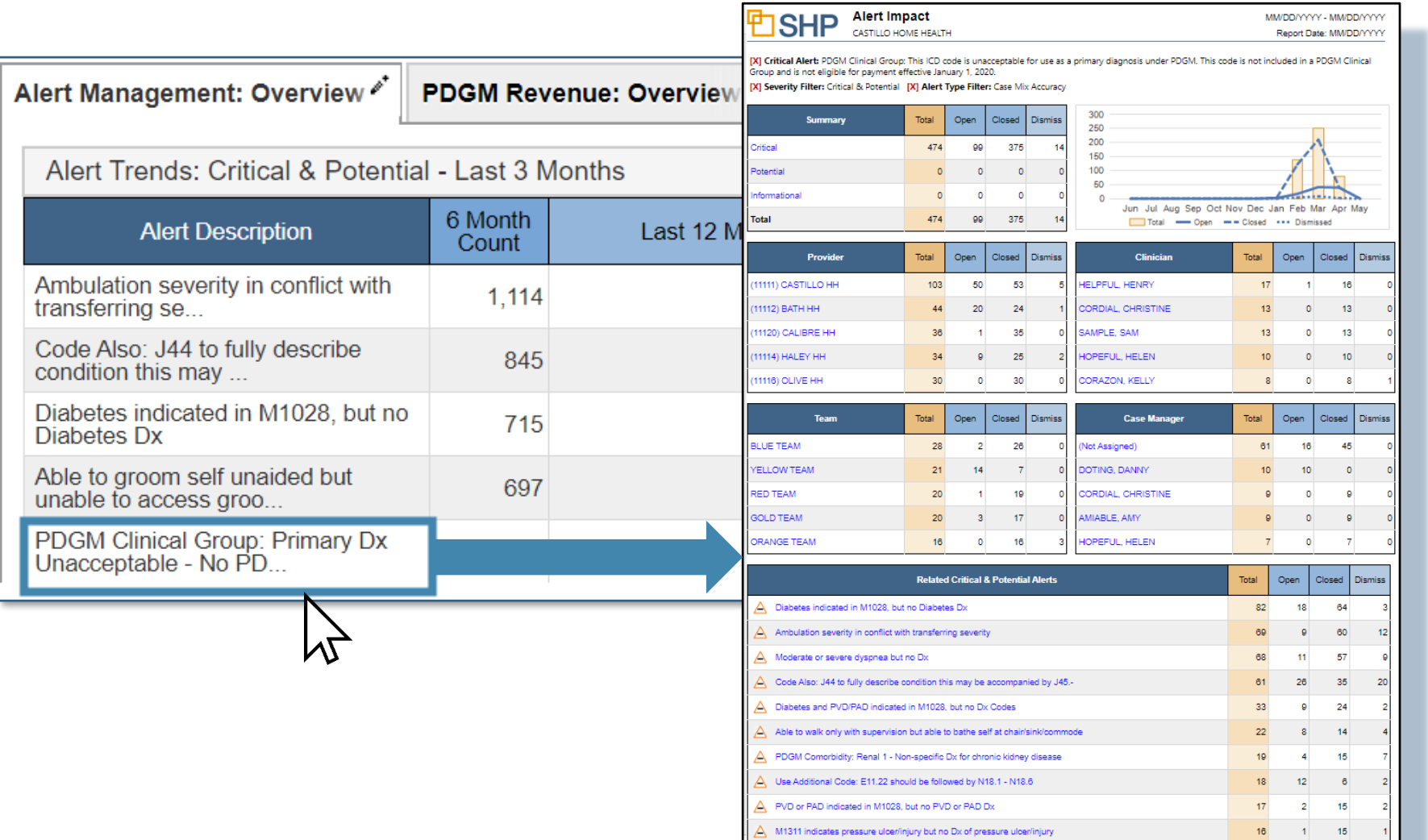

### **Alert Impact Drill-Down Report**

- ▸Alert Impact Detail report with filters applied
- ▶ Summary Section
- ▶ Trend Section

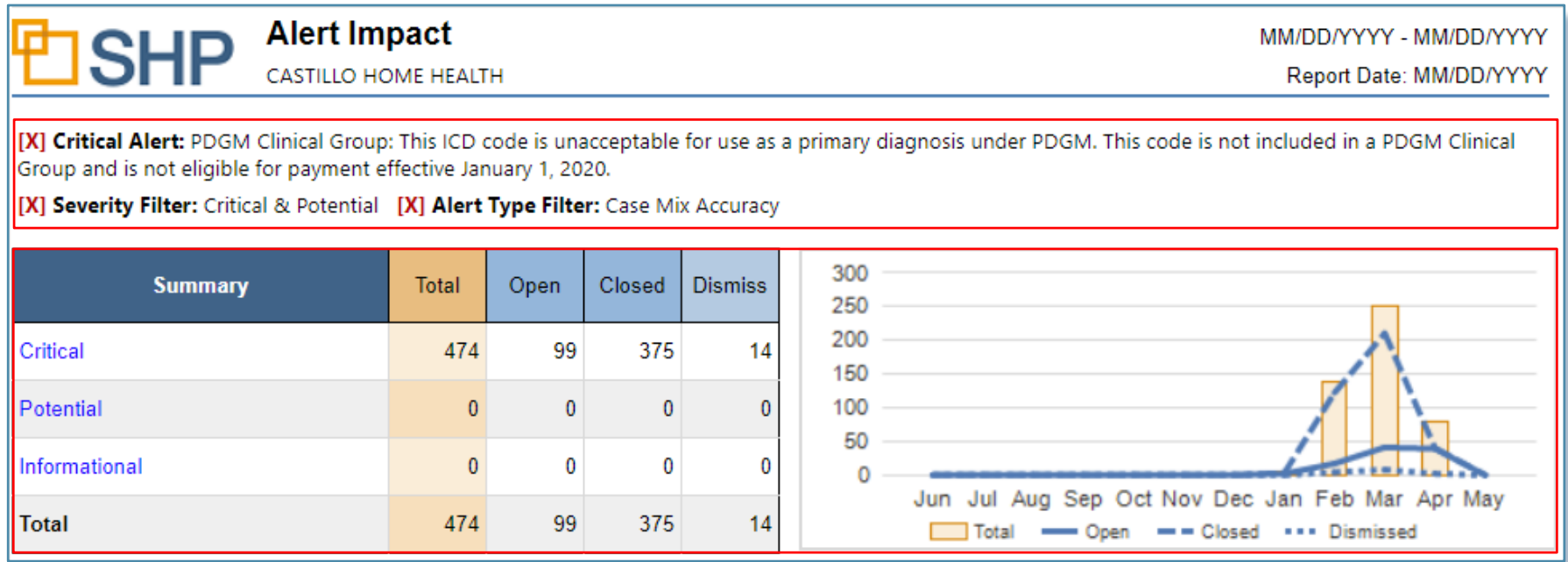

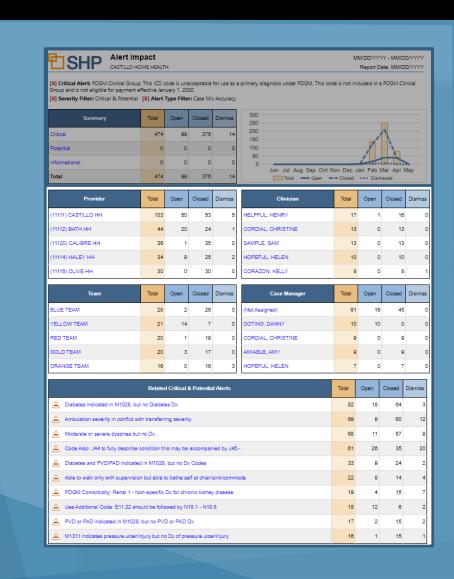

## **Alert Impact Drill-Down Report (Cont'd)**

▶ Groupings for the Providers, Clinicians, Teams and Case Managers associated with the Selected Alert or Alert Category

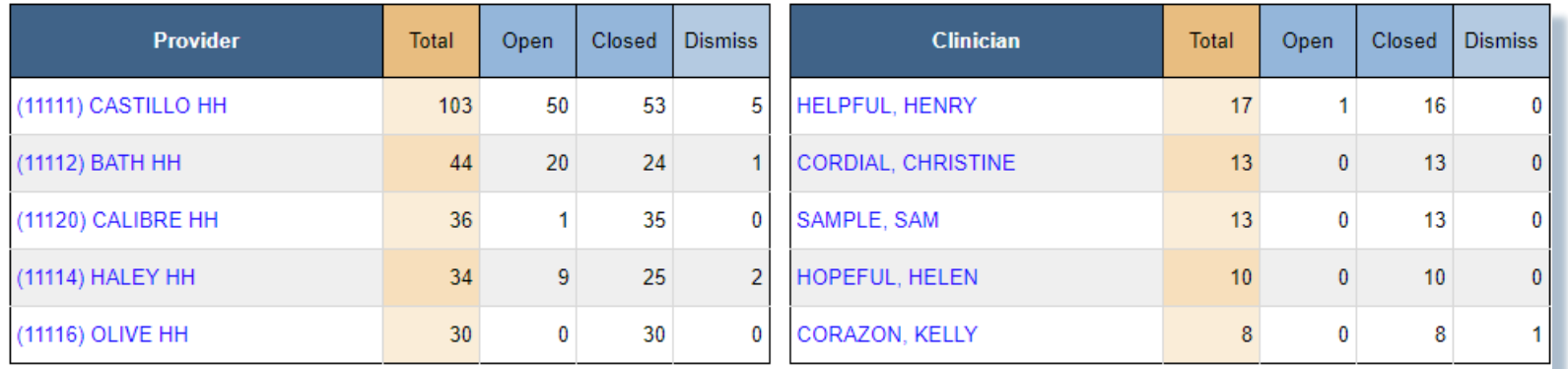

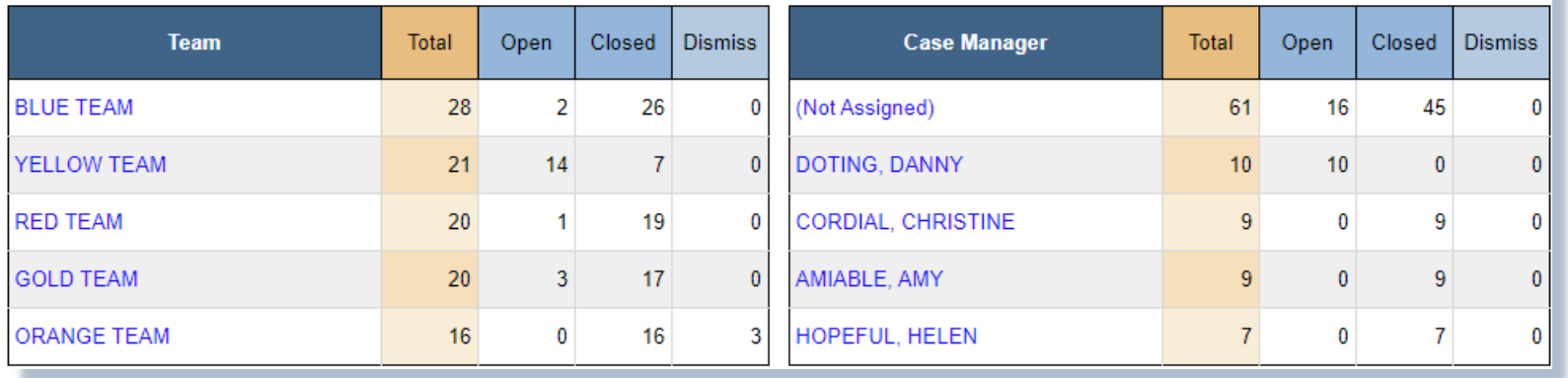

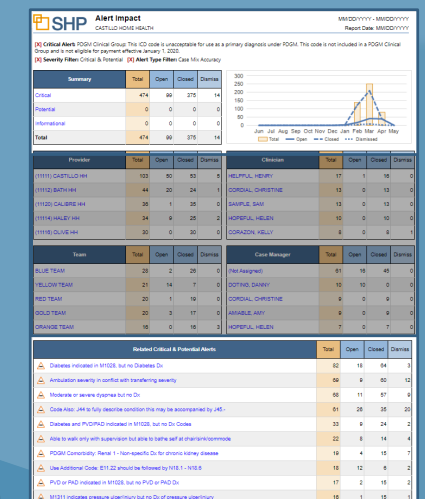

#### **Alert Impact Drill-Down Report (Cont'd)**

▸ The "Related Critical and Potential Alerts" section shows the alerts that showed up the most frequently when the selected alert was also present

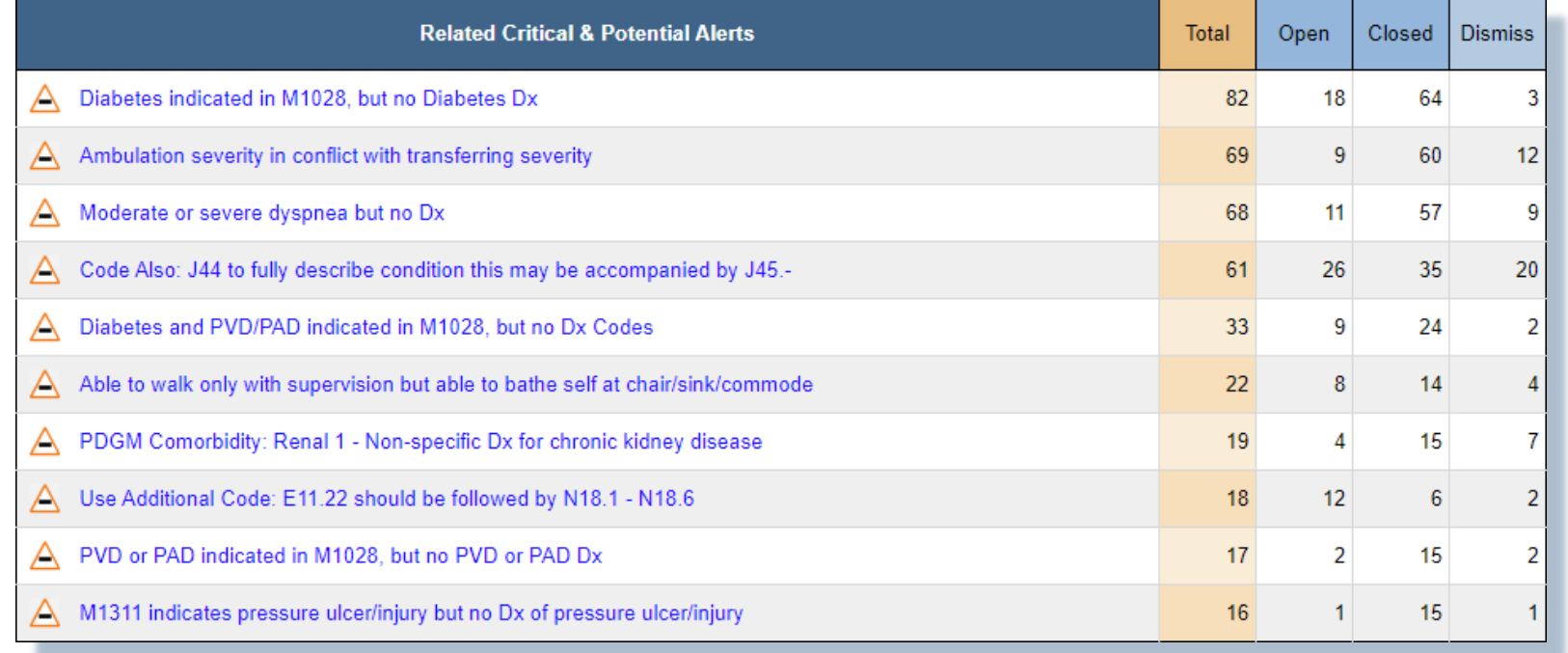

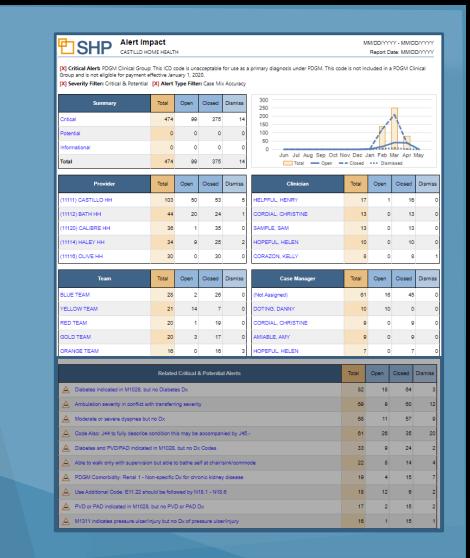

#### **Saved Views in the Alert Manager**

► If there is an alert category that you would like to monitor, reach out to your SHP Customer Manager to set up a "Saved View" that shows patient detail data for a specified alert

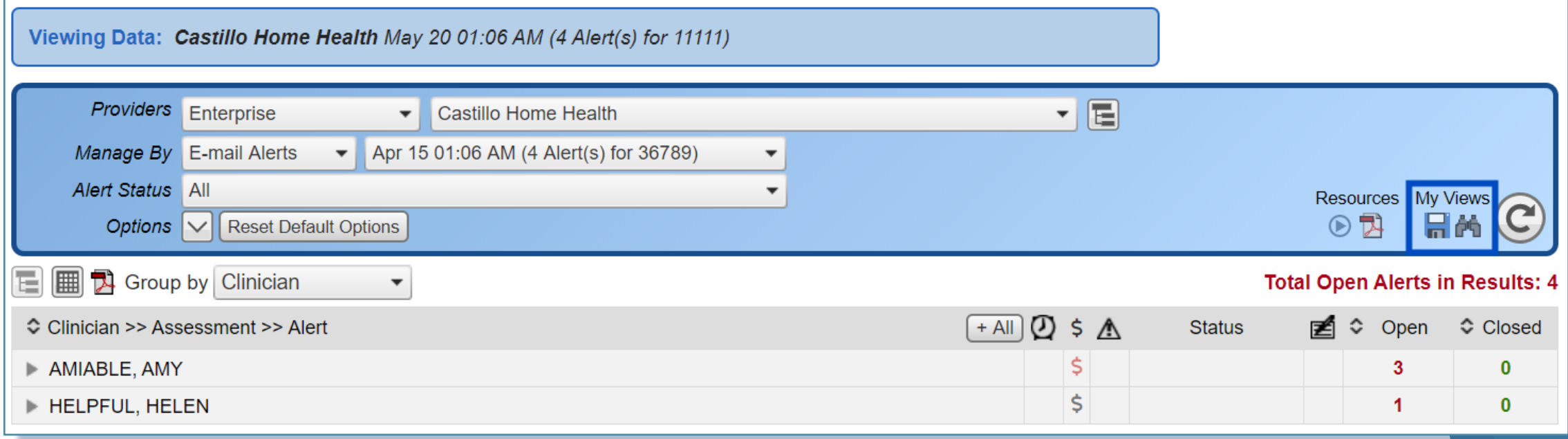

## **Alert Management Use Case #1**

- ▸**How can I review only my Open Critical and Potential Alerts?**
- ▸**Steps to achieve the results**
	- 1) Navigate to or add the Alert Management: Overview (for a high level view) or the Alert Management: Staff Detail (for a Granular view)
	- 2) "Alert Summary by…" Provider, Clinician, Case Manager, Team, etc.
	- 3) Click on the "Open" header at the top of the column under Critical or Potential to sort in descending order

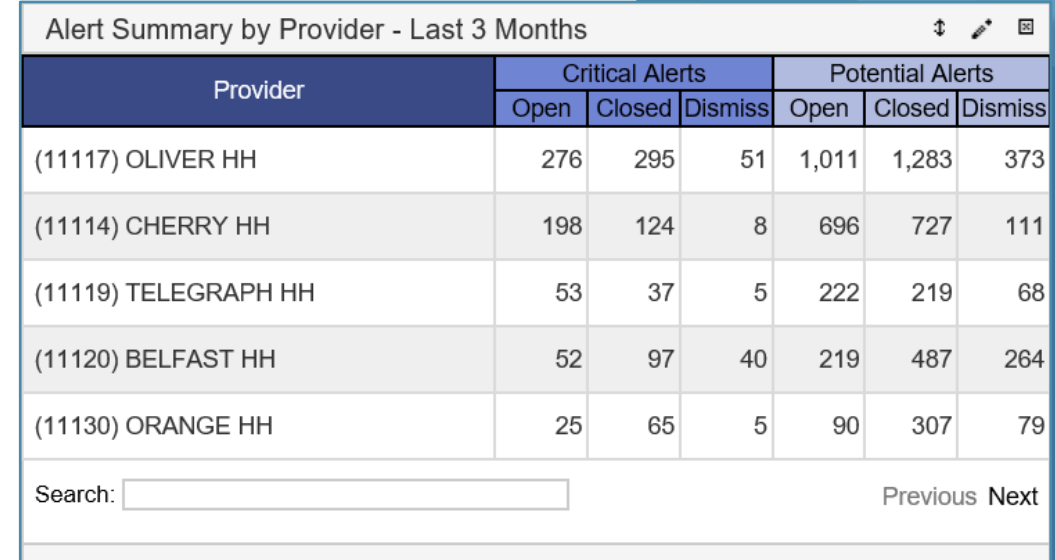

#### **Alert Management Use Case #2**

- ▸**What are my most common alerts in the last 6 months?**
- ▸**Steps to achieve the results**
	- 1) Navigate to or add the Alert Management: Overview (for a high level view) or the Alert Management: Staff Detail (for a Granular view)
	- 2) Review "Alert Trends: Critical & Potential – Last 6 Months". Under the "6 Month Count" column, you will be able to see the most frequent alerts for the level of the organization you've been granted access

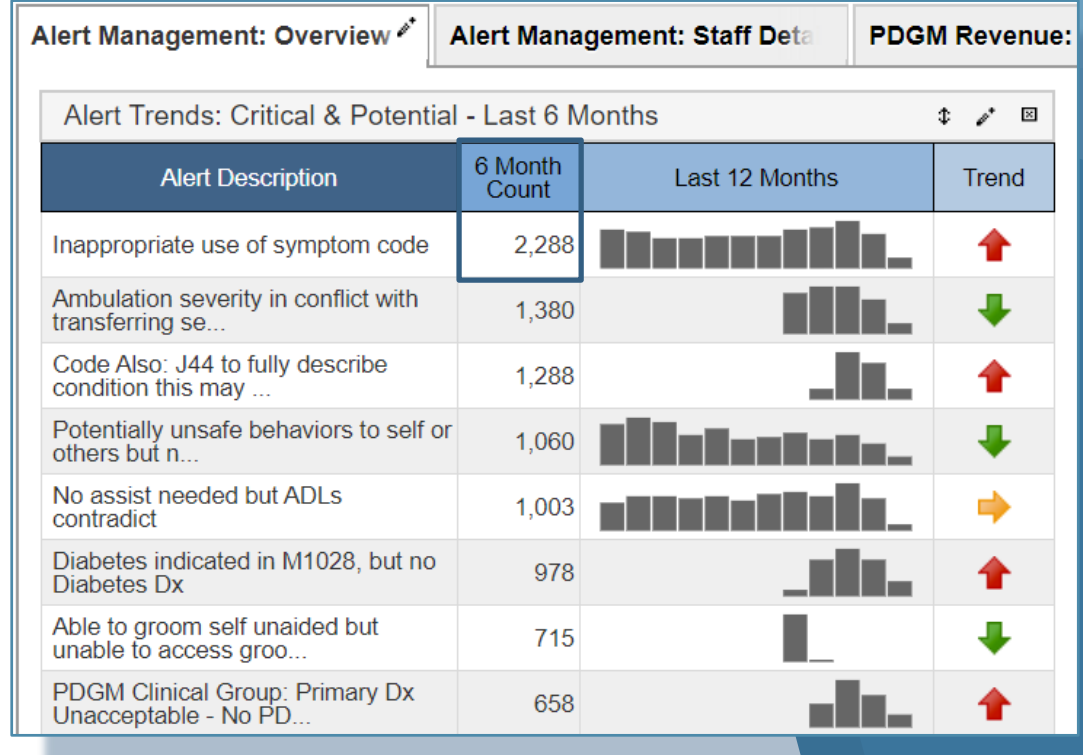

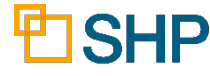

# **PDGM Revenue Views and Use Cases**

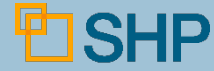

#### **New PDGM Revenue Views**

#### ▸**PDGM Revenue** – Overview and Staff Detail

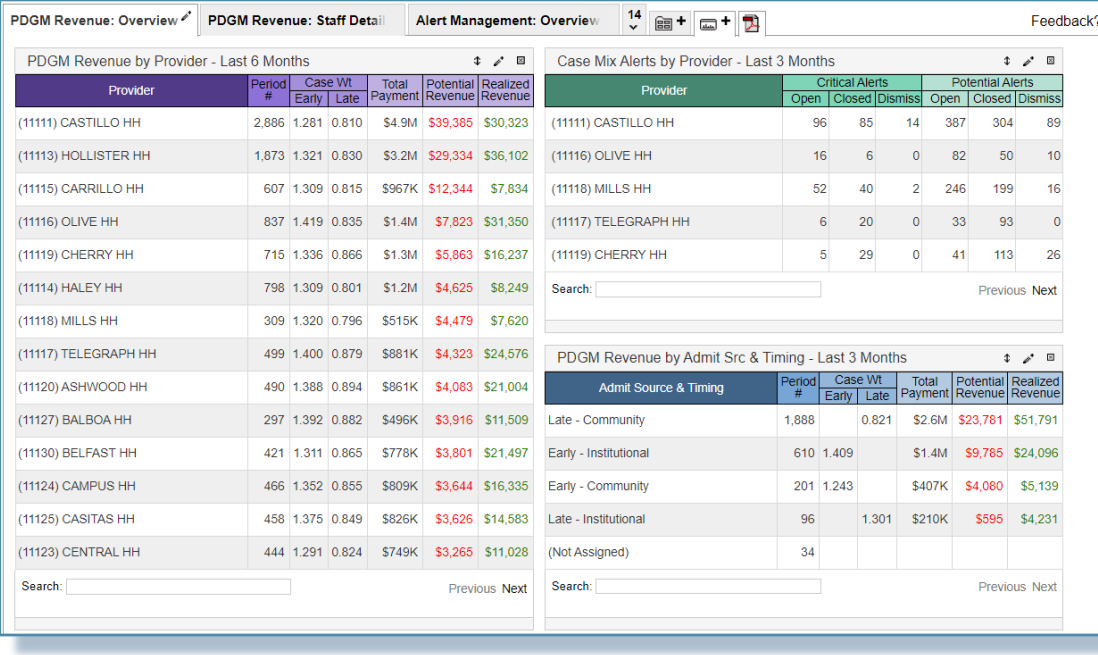

#### Overview: Staff Detail:

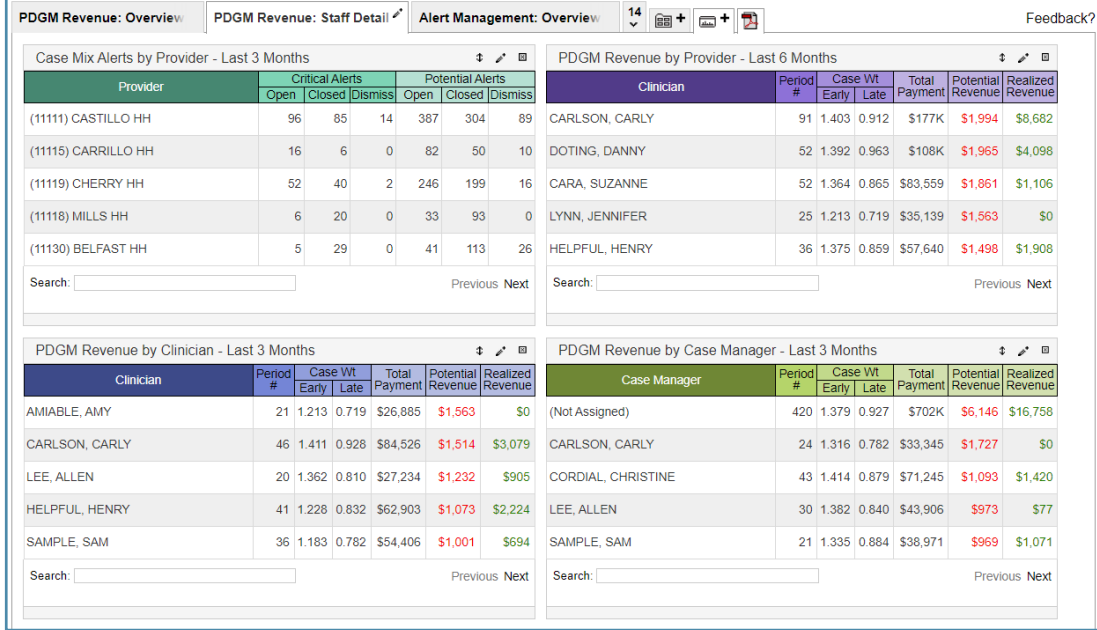

#### **PDGM Revenue Use Case #1**

▸ **Which Clinicians/Case Managers have the highest Potential or Realized Revenue associated with their patients?**

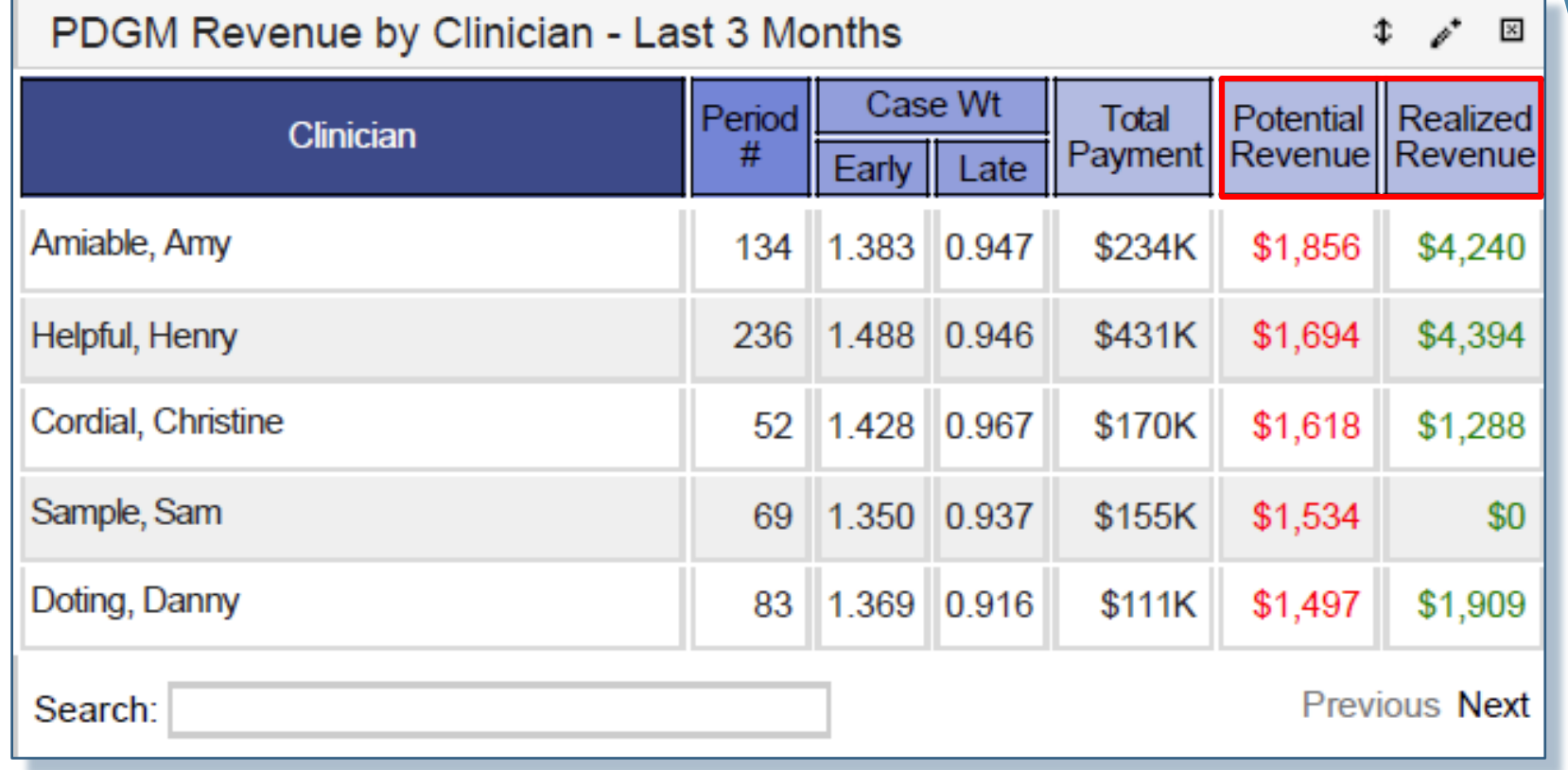

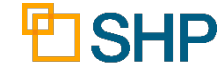

#### **PDGM Revenue Use Case #2**

▸ **How do I configure the PDGM Revenue widget for different groups of Providers, Regions, Clinicians, etc?** 

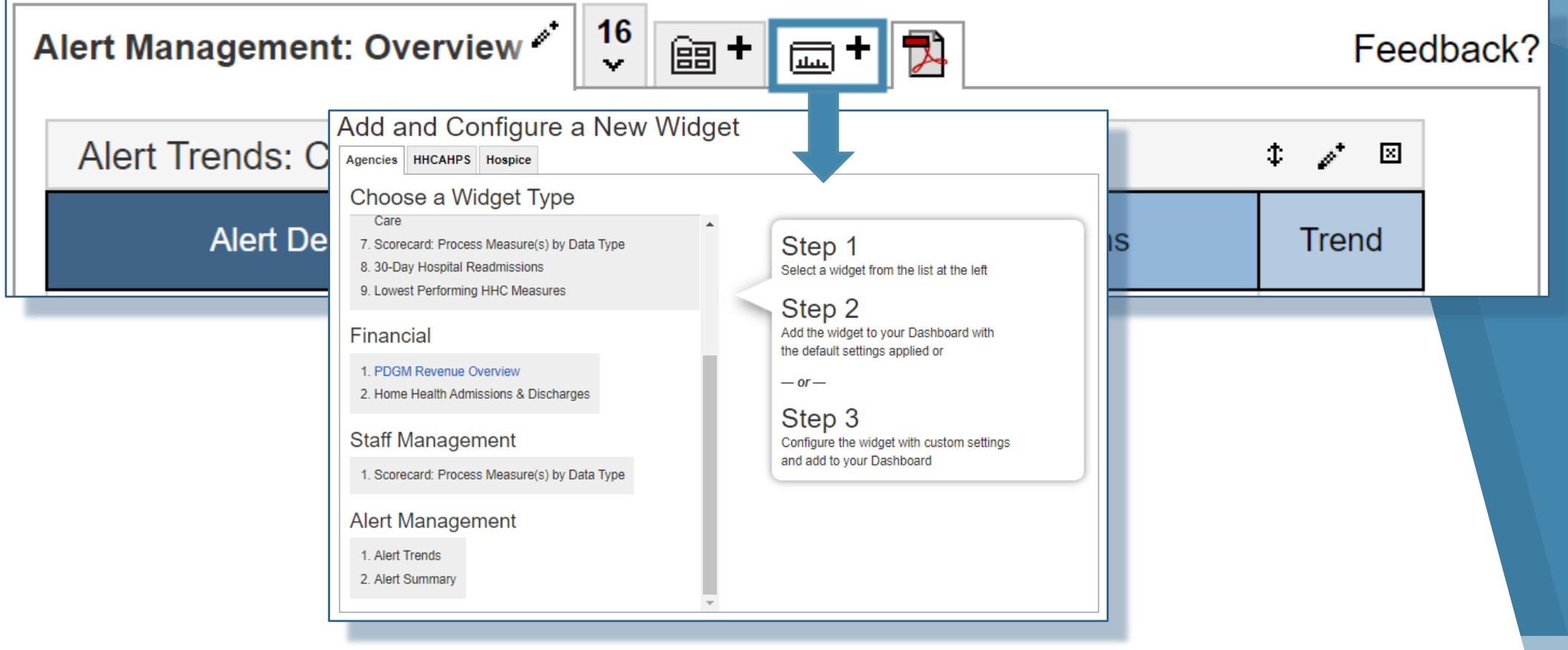

## **PDGM Revenue Use Case #2 (Cont'd)**

▸**You can use the same widget for reporting on different provider groupings in your organization**

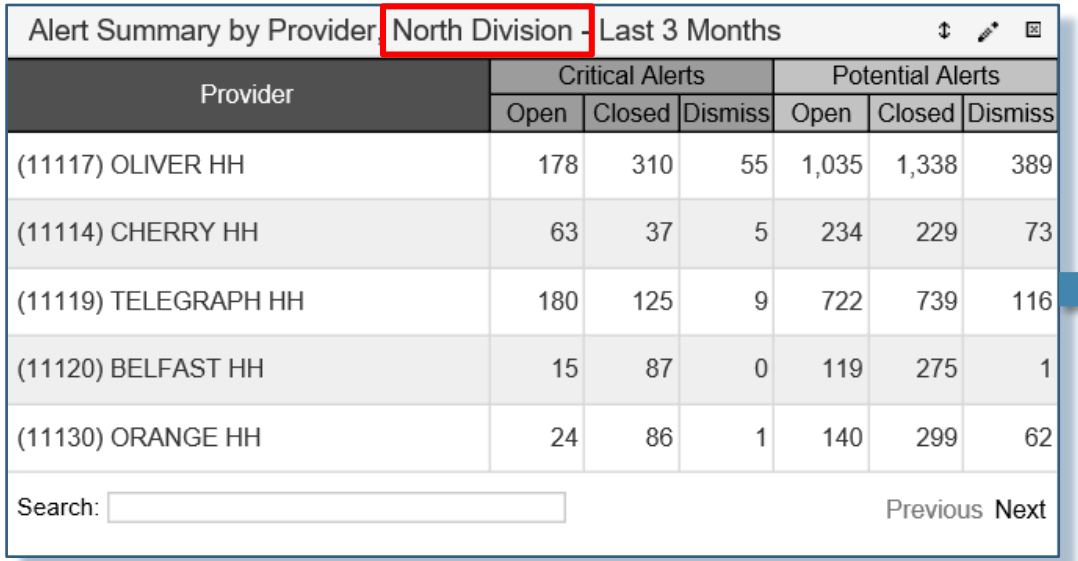

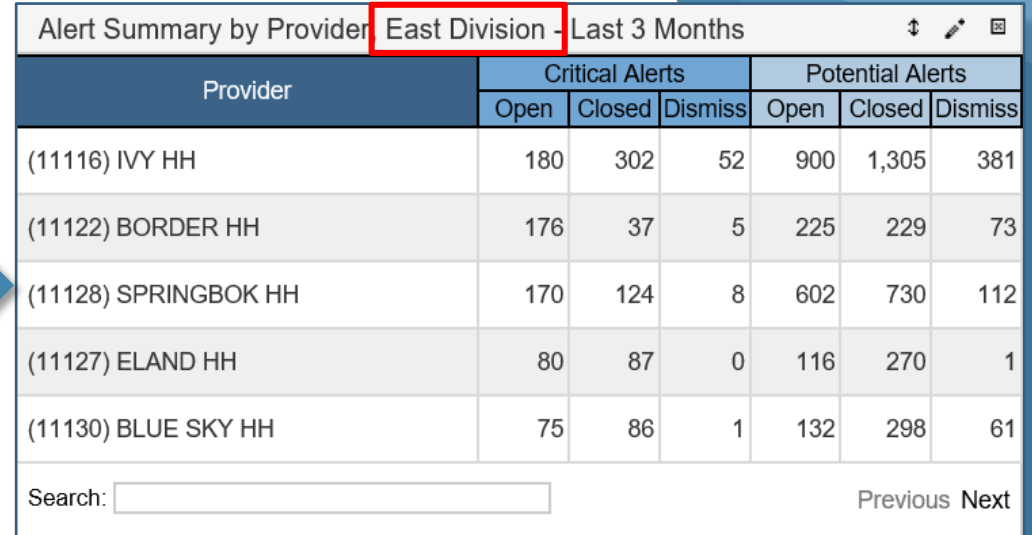

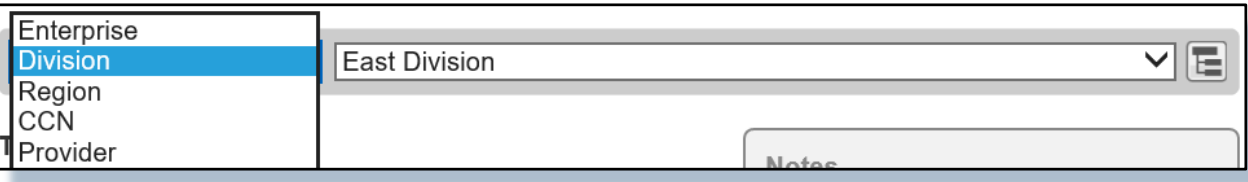

#### **Practical Application of the Dashboard**

- ▸Spot the areas of importance across the enterprise
- ▸Configure the Dashboard according to your needs
- ▶ New Dashboard widgets will allow you to stay on top of your most urgent opportunities for improvement

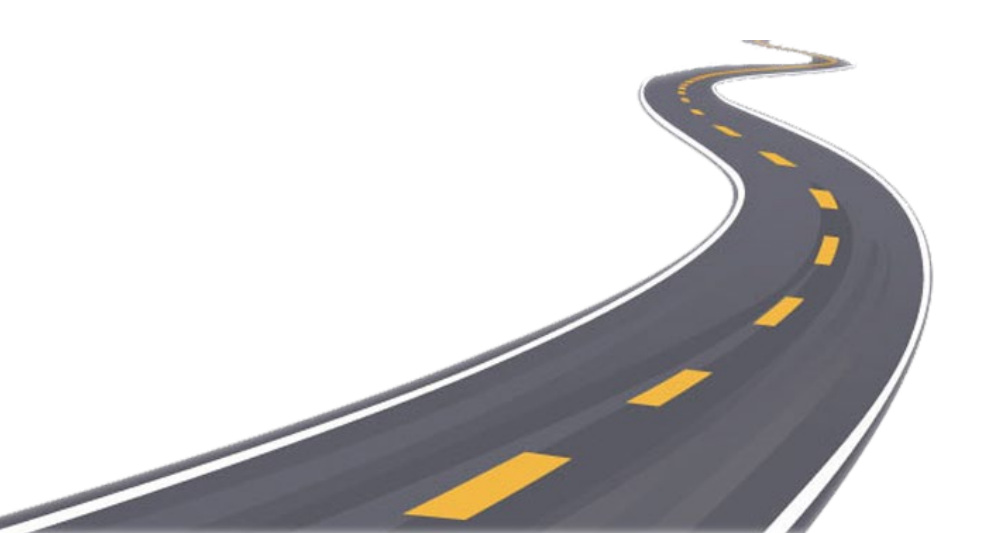

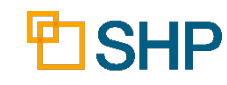

#### **Questions for Internal Discussion**

- ▸ Which Measures are Our Focus?
- ▸ How are We Doing with Assessing Our Performance?
- ▸ Which Case Managers are Our Top Performers?
- ▸ Do We Have Members of the Team Who Need Additional Training?
- ▸ Are We Meeting Our Long-Term Goals?
- ▸ How Will We Share This Information with Our Stakeholders?
- ▸ Do We Need More Training for SHP?

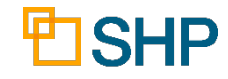

#### **Use Case Questions Answered**

**Documents demonstrating how to use the Dashboard for the use cases below have been created and are attached to the Webinar as handouts:**

- ▸ Alert Management: How can I review my open Critical and Potential alerts?
- ▸ Alert Management: What are my most common alerts in the last 6 months?
- ▸ PDGM: What clinician(s)/staff grouping(s) have the highest potential and realized revenue?
- ▸ All: What if I need to have multiple versions of the same view for different regions, or individual providers within my enterprise?
- ▸ Additional use case documents will be added as we obtain feedback and input from our users

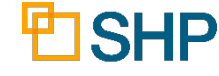

# **Conclusion**

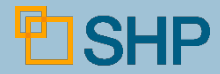

#### **Other New Resources**

- ▸ **COVID-19**: SHP has released a number of specific COVID -19 report updates to help your organization deal with the changes resulting from this pandemic
- ▸ **Client Data Export:** If you're looking for additional analytics tools for Alert Management and PDGM, several new exports have been added the Client Data Export (CDE) tool
- ▸ **New Scorecard Widget:** This summer we will be adding a new Scorecard widget, stay tuned!

#### **CLIENT DATA EXPORT**

- Agencies
- Alerts Aggregate
- → Clinical Measures Aggregate
- → Clinical Measures Benchmark
- → Clinical Measures Detail
- → HH Stay Aggregate
- → HH Stay Benchmark
- → HH Stay Detail
- → OASIS Assessment Detail
- → Payment Episodes Aggregate
- Payment Episodes -**Benchmark**
- → Payment Episodes Detail
- → PDGM Period Measures -Aggregate by Period
- → PDGM Period Measures -**Detail by Patient**
- → PDGM Stay Measures -Aggregate by Stay
- → PDGM Stay Measures Detail by Patient

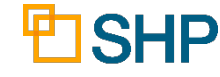

#### **We'd Love to Hear from You!**

- ▸As you begin using the Dashboard, let us know if you have use cases you've found valuable as you custom configure your widgets
- ▸As always, don't hesitate to contact your SHP Customer Manager or our Support department with any questions or if you would like additional live training

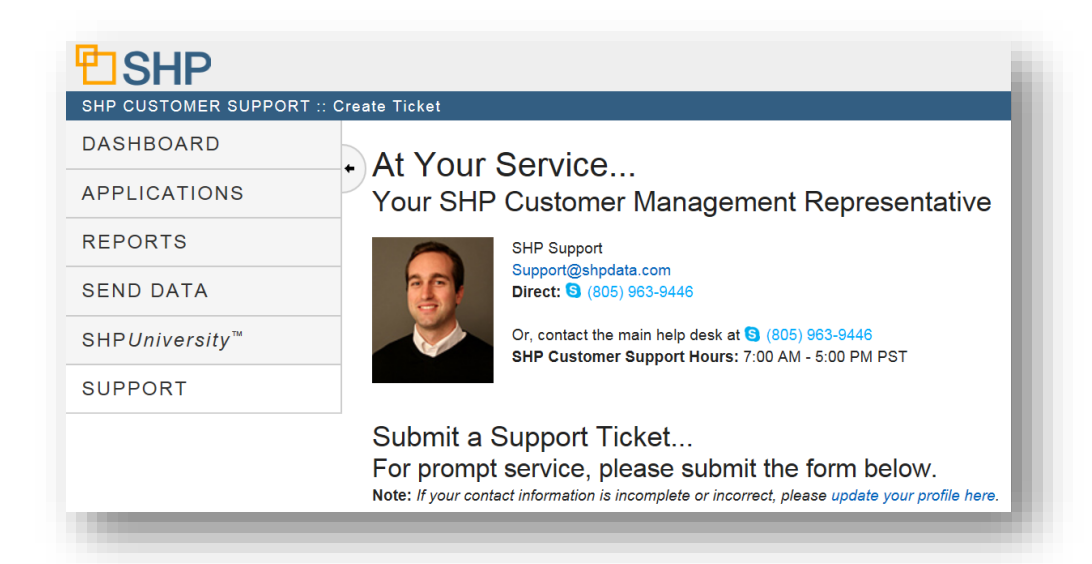

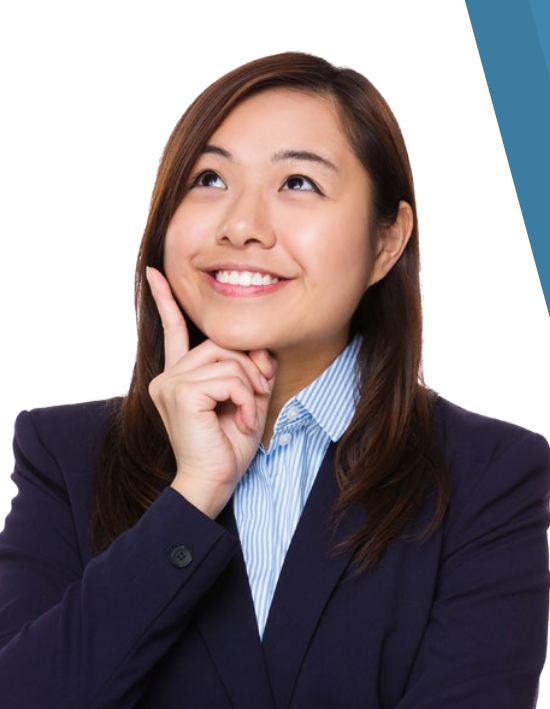

ESHP STRATEGIC HEALTHCARE PROGRAMS

# **Thank you for attending!**

Questions? Please Contact Us At:

[Support@SHPdata.com](mailto:Support@SHPdata.com)

or call (805) 963-9446

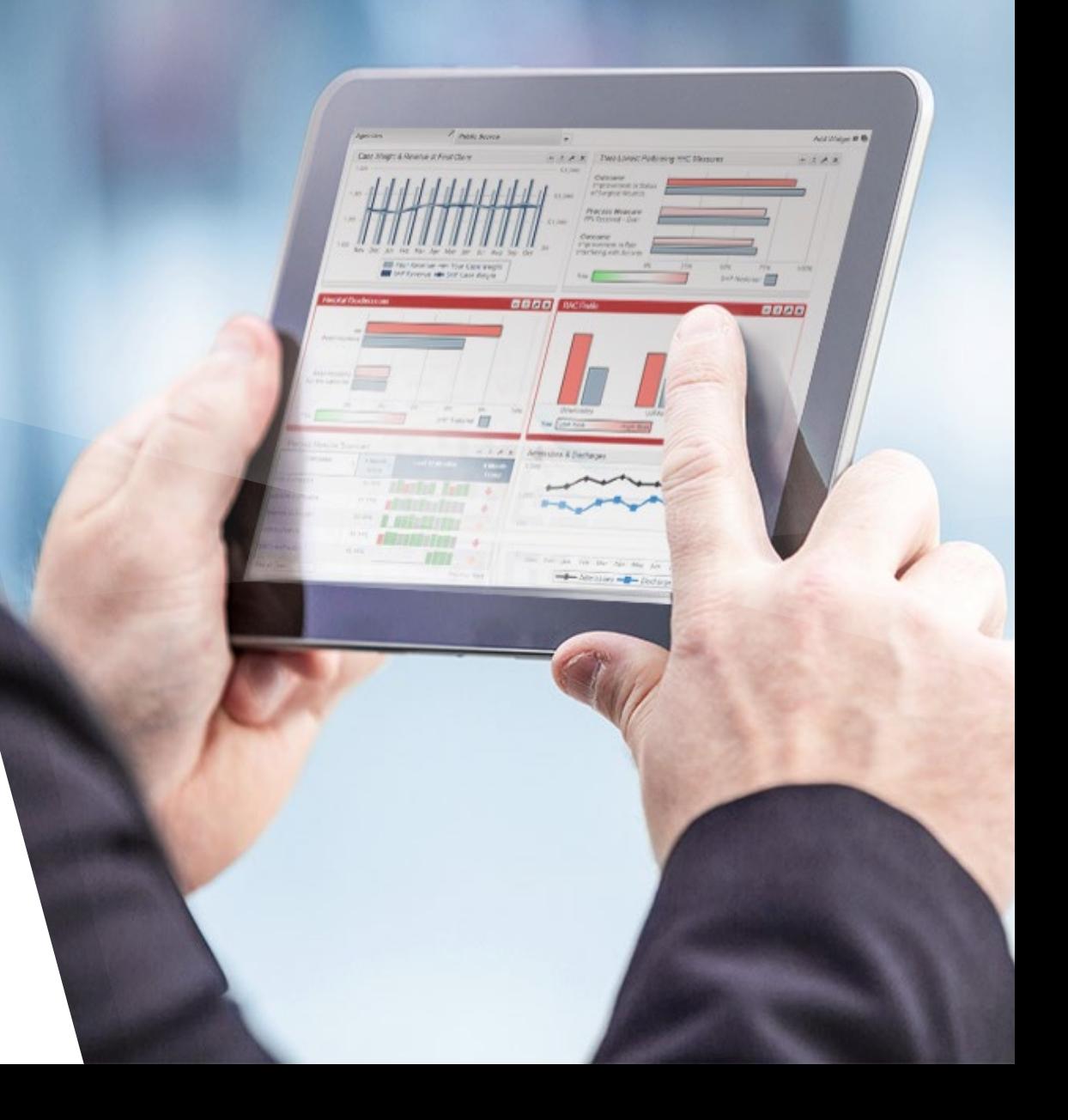